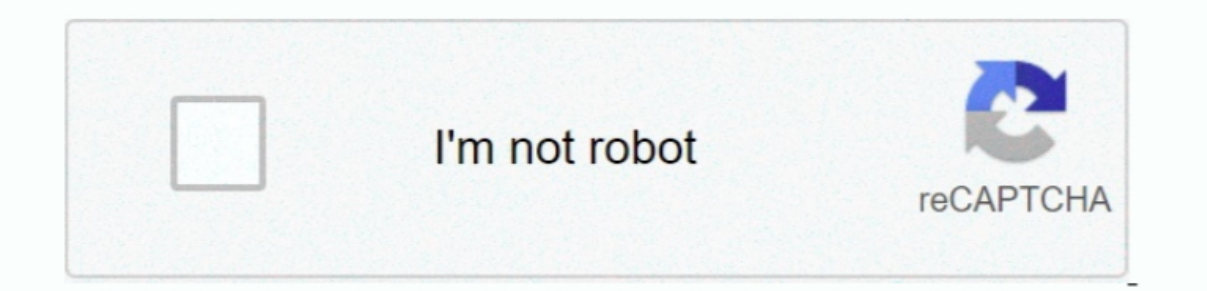

Continue

## **Download Windows 10 Iso For Mac Bootcamp**

Como instalar o windows no MacOS Catalina pelo BootCamp Divida seu HD para pode instalar o windows e rodar aplicativos qu.. Boot from the USB Flash driveTo inject the drivers, the Mac must be booted from the USB Flash driv straightforward to create a bootable USB Flash drive to boot to the Windows 10 installer, and then open up a DOS prompt for troubleshooting.. On the USB Flash drive, open the SWinPEDriver\$ folder is important because the \$ Command Prompt and Mapped DrivesWhen Windows 10 starts up, it will prompt for installation of Windows 10.. Macs that support Windows 10 For more details, visit. To install Windows, make sure that the drivers are valid, and

Insert the USB Flash drive into an available USB port on the MacReboot while holding the option key.. To set the variable:Disable SIP by booting to the recovery partition Boot back to macOS and open Terminal.. Note the USB Method #1: Create A Bootable Windows 10/8/7 USB on Mac with Bootcamp As a dual-boot booting tool, Boot Camp Assistant is highly regarded in the field of creating Windows 7/8/10 bootable USB since it was released, it provid drivers.. However, there are many procedure out there But Boot Camp is one of the best, trusted and reliable utility.

## **windows bootcamp**

windows bootcamp, windows bootcamp drivers, windows bootcamp no wifi, windows bootcamp m1, windows bootcamp black screen, windows bootcamp iso, windows bootcamp external drive, windows bootcamp on m1 mac, windows bootcamp

To mount the ISO, double click on the Finder Drag all the files and folders from the mounted ISO to the USB Flash Drive.. This has been observed on the late-2014 Mac Mini but may affect other models as well.. Run the follo Windows does not boot from the USB Flash drive after showing the Windows logo, you may have to run the following command to tell the firmware to boot the windows install MediaDownload the current install media from the USB article Install Windows 10 on your Mac with Boot Camp Assistant.. Boot Camp Assistant is a multi boot utility integrated with Apple Mac OS that assists users in installing Microsoft Windows operating systems on Intel-based

## **windows bootcamp no wifi**

To open up a DOS window, press Fn-Shift-F10 (or just shift-F10 (or just shift-F10) or click Repair Computer->Troubleshoot->Command Prompt (if available).. If your Mac is an older model, follow the instructions in Install W (and potentially Macs after that) have cannot load the IntelMEI driver and give a "Windows Setup could not install one or more boot-critical drivers.. Note: Before you do anything, back up your Mac This is always a good id

## **windows bootcamp black screen**

USB Flash DriveThe USB Flash drive must be formatted as exFAT Insert an 8GB or larger flash drive into a USB port on the MacIn Disk Utility, format the Flash drive as exFAT.. Windows is not going to be installed, but the i Support Software to the USB Flash Drive If there is not an AutoUnattend.. What is neededUSB Flash drive (8 GB or larger recommended) Windows 10 Installer ISO for Windows 10PreparationAll the preparation is done in macOS on